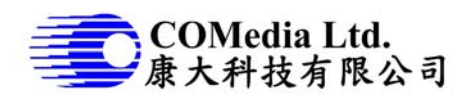

# **Description**

This is a small and simple video recorder, operated by lithium battery, very easy to operate. It is a single key design if use for video recording only, use the same key to power on and off; start and stop video recording. Video file store in micro SD card, user can either download files thru USB connection or using SD card reader. Addition key can be added for still picture capture.

### **Features**

- Single key operation for video recording only
- Additional key for snap shot (option)
- **1-channel video input**
- CVBS out to TV monitor
- AVI 720x480 (NTSC) or 720x576 (PAL) 30fps
- Still picture  $-720x480$  (NTSC) or  $720x576$  (PAL)
- H.264 compression
- Compact size (54x43mm)
- Battery operated, allow 12 hr operation when using 2500mAH battery
- **USB** mass storage
- Built in charging circuit, low voltage detect
- **Built in RTC to keep clock running**
- Files save to micro SD card, in max 1.5G per file
- Support 32G micro SD card

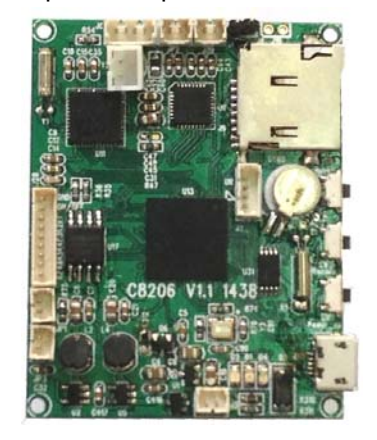

### **Block diagram**

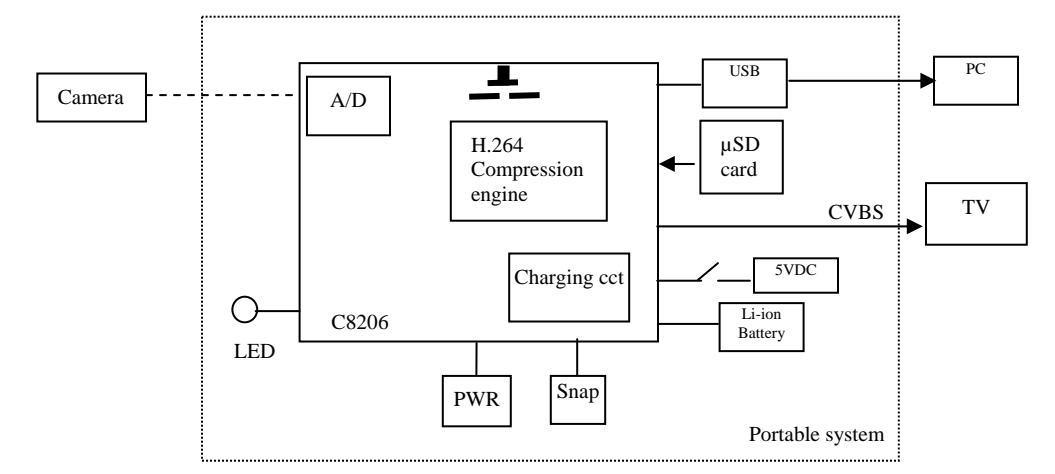

#### **Electrical characteristics**

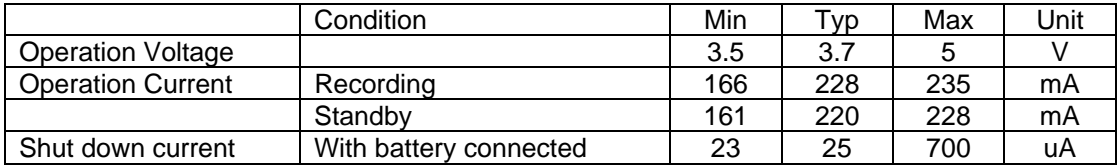

## **Operation – video recording only without connection to TV monitor**

- 1. Connect composite video, apply micro SD card before turn on the unit.
- 2. Turn on power: press PWR key for 2 sec until green LED on.
- 3. Press PWR key once, it starts recording, LED will be flashing
- 4. Press PWR key again, it stops recording.
- 5. Press and hold PWR key until LED off, system will be power off.
- 6. When battery low, it stops recording and power off automatically.
- 7. Plug in USB charging, blue LED will be on until fully charged
- 8. At power on, Plug in to PC, start application for files download. Blue LED will be on simultaneously.

### **Operation – both video recording and snap shot**

- 1. When it is recording, press once Snap, it will take a photo. It will not affect status of recording
- 2. When it is not in recording, press once Snap, it takes a photo and LED will flash once.
- 3. Other operations are same as above.

### **Operation – connect to TV monitor**

- 1. Use AV cable to connect Video out to TV monitor
- 2. On TV screen, it will show real time video and icons in green.
- 3. When it is recording, camcorder icon changes to red.
- 4. When snap shot, camera icon changes to red.

## **Charging the battery**

Plug in charger thru USB connector. it starts charging and blue LED will lit. During charging, no key operation can be performed.

## **PC Operation**

- 1. Connection the camera to PC
	- a. Turn on camera, plug in PC thru USB cable
	- b. PC will detect a external hard disks plugged in and install driver automatically.
	- c. Blue LED will be on simultaneously
	- d. During USB plug in, key operation will be disable.
- 2. Files download and playback in PC
	- a. Select removable disk, open folder DCVD and sub-folder of 00000000 will be displayed.
	- b. Open sub-folder, it will display all the video or still picture files
	- c. File name format of video is "PICxxxxx.AVI", still picture is "PICxxxxx.JPG". Number count start from "00000" to "00999", if exceed 1000 files, it will create another folder to store.
	- d. File names are mixed and in order of number count.
	- e. Double click the file name to play back the file on PC.
	- f. Drag the files to desktop and save to PC.

#### . **Set up Date/time**

- 1. Before setup, remove SD card, connect TV out to monitor, turn on power.
- 2. Press and hold Snap key until menu pops up
- 3. Press Snap once to increase digit
- 4. Press Snap and hold to shift next field
- 5. Press PWR key to save and exit menu
- 6. Please note that it is a single key used to increase the digit, if the digit is bigger than you want, you need to repeat pressing until the right digit.

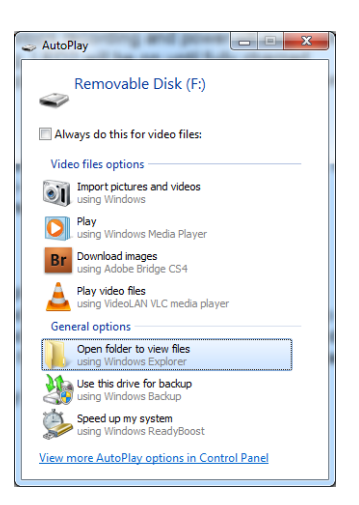

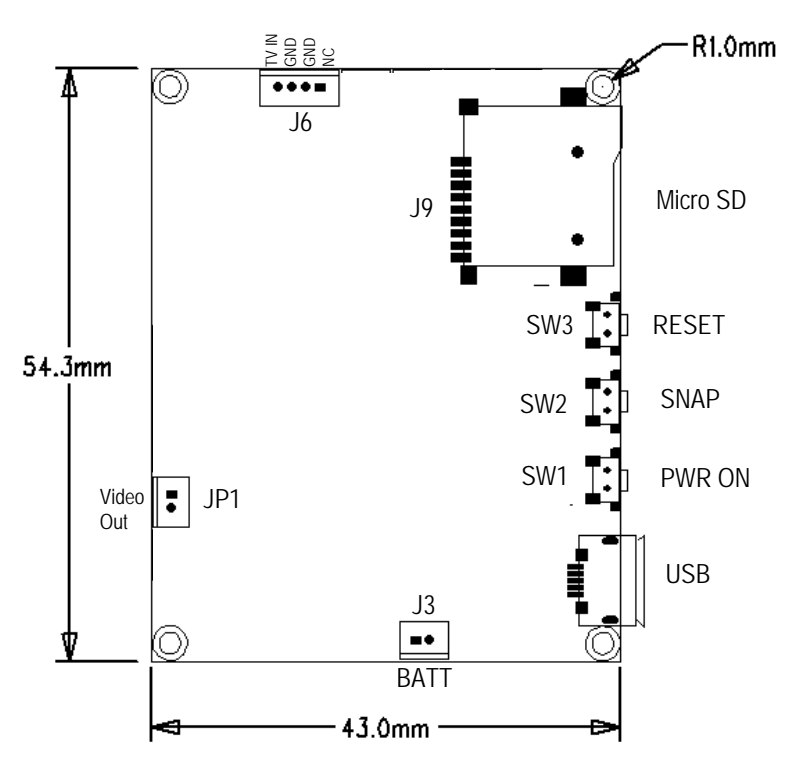

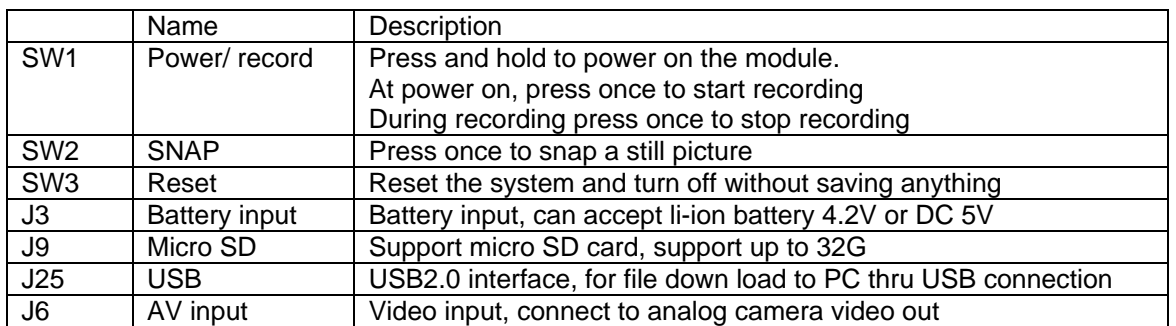

Note:

- 1. It doesn't support SD card hot plug, never remove SD card when it is connected to PC
- 2. If no SD card present, plug in USB will give error info